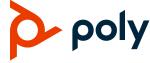

#### **RELEASE NOTES**

# **Poly VideoOS**

# Poly G7500, Poly Studio X70, Poly Studio X50, and Poly Studio X30

Poly announces the release of Poly VideoOS 4.0.0 software. This Poly VideoOS software build also contains the following device software versions:

- Poly TC10/TC8 Controller 4.0.0
- Poly Microphone IP Adapter 3.0.1
- Poly IP Table Microphone 3.0.0
- Poly EagleEye Cube USB Camera 1.3.1
- Poly Studio E70 Camera 1.7.0

### **Contents**

| What's New in This Release          | 2  |
|-------------------------------------|----|
| Release History                     | 6  |
| Security Updates                    | 8  |
| Security Policy                     | 8  |
| Language Support                    | 8  |
| Supported and Tested Products       | 9  |
| Resolved Issues                     | 15 |
| Known Issues                        | 17 |
| System Constraints and Limitations  | 23 |
| Get Help                            | 27 |
| Privacy Policy                      | 28 |
| Conveight and Trademark Information | 28 |

### What's New in This Release

Poly VideoOS 4.0.0 is a major software release with updated features, upgrades, and important field fixes. VideoOS 4.0.0 includes the same features and enhancements as Poly VideoOS 3.14.2, with the following new features:

- Important Update Information for VideoOS 4.0.0
- Updating Your System to VideoOS 4.0.0
- Recover a System Updated to VideoOS 4.0.0. from 3.13.1 or earlier
- Platform Update from Android 8.1 to Android 10
- Factory Restore Partition Update to 4.0.0
- Certification for Microsoft Teams on Poly G7500 and Studio X70
- Support for Google Meet
- Microsoft Teams Sign-In
- Poly Lens Connection Fix
- Update to Poly Support Site Software Download URL
- Partner Application Updates

# Important Update Information for VideoOS 4.0.0

Because this is a major Android platform update, note the following important information when updating to VideoOS 4.0.0:

- **Downgrading to previous VideoOS versions is not supported**. Once you update your system to VideoOS 4.0.0, you cannot downgrade.
- Your system must be running VideoOS 3.14.1 or later before updating to VideoOS 4.0.0. If your system is running software earlier than VideoOS 3.14.1, you must first update your system to VideoOS 3.14.1 or later. Upgrading from earlier versions to 4.0.0 is not supported.
- Upgrading to 4.0.0 without first upgrading to 3.14.1 or 3.14.2 is an untested upgrade path that may result in your system not functioning correctly.
- Update and downgrade restrictions don't apply to peripherals.
- Currently VideoOS 4.0.0 is not supported in environments running Poly Workflow Suite (formerly Workflow Server).
- After updating to Video OS 4.0.0, you may need to power cycle your Studio X70 or Studio E70 if the camera is not working correctly.

### Updating Your System to VideoOS 4.0.0

**NOTE:** For this major Android 10 update, Poly recommends an extra system restart after updating to VideoOS 4.0.0.

VideoOS 4.0.0 is not released as an automatic update through the Poly support site. VideoOS 4.0.0 is available to download from the Poly support site and through Poly Lens, to register your system with Lens, see <u>Poly Lens Online Help</u>.

VideoOS 4.0.0 is also available through Microsoft Teams Admin Center.

# Recover a System Updated to VideoOS 4.0.0 from 3.13.1 or Earlier

If you performed an unsupported update from VideoOS 3.13.1 or earlier to VideoOS 4.0.0 your system may not function properly. If this happens, perform a system reset.

- 1 In the system web interface go to **Diagnostics** > **System Reset**.
- 2 Select Reset All System Configurations. This clears all system configurations and performs a system restart.

If this doesn't resolve your issue, do a pinhole factory reset, which brings your system back to a clean state. You then need to complete an out of box setup.

# Platform Update from Android 8.1 to Android 10

Poly recommends an extra system restart after updating to VideoOS 4.0.0 to ensure your files are updated correctly. With this release, your system updates from Android 8.1 to Android 10.0 resulting in many updated files in both the Poly OS and Android OS.

# Factory Restore Partition Update to 4.0.0

This release updates the system's factory restore partition to 4.0.0.

# Certification for Microsoft Teams on Poly G7500 and Studio X70

This release includes support for Microsoft Teams, which is now certified on the Poly G7500 and Poly Studio X70 systems. For more information on system setup and configuration, see the <u>Poly Partner Mode Administrator Guide.</u>

**NOTE:** Poly recommends using certified configuration options with Microsoft Teams. Microsoft provides support for certified hardware configurations. Poly provides support for supported hardware configurations.

### **Poly G7500 Supported Configurations**

The following Poly G7500 configuration is certified by Microsoft Teams:

- One Poly TC8 touch controller
- One Poly Studio E70 camera
- Up to three Poly IP table microphones
- Analog audio output

The following products are supported on Poly G7500 with Microsoft Teams:

· One Polycom Stereo Speaker Kit

• One Poly IR Remote Control (Limited – only supports starting and ending Teams calls)

- One touchscreen display
- Up to three Poly IP ceiling microphones

### **Studio X70 Supported Configurations**

Poly Studio X70 with Microsoft Teams is certified with one Poly TC8 touch controller and one RealPresence Debut expansion microphone. Only the built-in camera is supported.

# **Complete List of Supported Products and Configurations on G7500 with Teams**

**NOTE:** Poly is investigating further support for a range of products on later releases

#### **Products Supported on G7500 with Teams**

| Product                    | Quantity | Availability                                        |
|----------------------------|----------|-----------------------------------------------------|
| Poly TC8 Controller        | 1        | Supported by Poly                                   |
|                            |          | Certified by Microsoft                              |
| Poly IP Table Microphone   | 3        | Supported by Poly                                   |
|                            |          | Certified by Microsoft                              |
| Poly IP Ceiling Microphone | 3        | Supported by Poly                                   |
| Poly Studio E70 Camera     | 1        | Supported by Poly                                   |
|                            |          | Certified by Microsoft                              |
| Polycom Stereo Speaker Kit | 1        | Supported by Poly                                   |
| Poly Eagle Eye IV HDCI     | 1        | Supported by Poly                                   |
|                            |          | (Transitional support – product being discontinued) |
| Poly Eagle Eye Director II | 1        | Supported by Poly                                   |
|                            |          | (Transitional support - product being discontinued) |
| Biamp USB Connected DSP    | 1        | Configuration supported by Poly.                    |
|                            |          | Product supported by others                         |
| Shure USB Connected DSP    | 1        | Configuration supported by Poly.                    |
|                            |          | Product supported by others                         |
| QSC USB Connected USB      | 1        | Configuration supported by Poly.                    |
|                            |          | Product supported by others                         |

Poly VideoOS Release Notes 4.0.0

| Product                | Quantity | Availability                                                  |
|------------------------|----------|---------------------------------------------------------------|
| Analog Audio Input     | 1        | Configuration supported by Poly.  Product supported by others |
| Poly Lens              | N/A      | Supported by Poly                                             |
| Device Mode            | N/A      | Supported by Poly                                             |
| Poly IR Remote Control | 1        | Supported by Poly (Limited to start and end calls only)       |
| Touch Screen Display   | 1        | Supported by Poly                                             |

# Support for Google Meet

This release includes support for Google Meet on Poly Studio X30, Poly Studio X50, and Poly Studio X70 systems and a TC8 or TC10 Poly Touch Controller. Only built-in cameras are supported. You must have a Google Workspace with available Meet licences to access Google Meet.

Poly Studio X Series with Google Meet supports:

- One 1080p or 4k monitor
- One TC8/TC10 touch controller

NOTE: Google Meet doesn't support HDMI-in or Poly Trio integration.

### Microsoft Teams Sign-in

Microsoft Teams now requires a sign-in if you switch to Teams from another provider.

# **Poly Lens Connection Fix**

This release contains a fix to ensure a more stable connection between the system and the Poly Lens cloud.

# Update to Poly Support Site Download URL

As of VideoOS 3.14.1 the Poly support software download site URL has been changed to swupdate.lens.poly.com

If necessary, update your firewall settings and make sure your system has access to this site.

# **Partner Application Updates**

Poly VideoOS 4.0.0 includes the following partner updates.

#### **Partner Application Updates**

| Partner<br>Application   | Version                                                                                                    | Features                                                                                                    |
|--------------------------|----------------------------------------------------------------------------------------------------|----------------------------------------------------------------------------------------------------|
| Microsoft Teams<br>Rooms | Admin Agent:<br>1.0.0.202209060820.product<br>Teams:<br>1449/1.0.96.2022120503<br>Company Portal:<br>5.0.5484.0 | <ul> <li>Allow initiate Whiteboard setting.</li> <li>Enable touch screen controls setting.</li> <li>For more information on this Microsoft Teams Room release, see the Microsoft Teams Rooms website.</li> </ul> |
| Zoom Rooms               | Zoom Rooms:<br>5.13.5.2468<br>Zoom Rooms Controller<br>(TC8): 5.11.0.1553                                       | <ul> <li>Maintenance release.</li> <li>For more information on this Zoom Room release, see the Zoom website.</li> </ul>                                                                                          |
| Google Meet              | 2023.01.12.0400                                                                                                 | <ul> <li>Initial release on VideoOS.</li> <li>For more information on Google Meet, see <u>Google Meet website</u></li> </ul>                                                                                     |
| Ring Central             | 22.4.30.113                                                                                                    | <ul> <li>Meeting summaries and video highlights</li> <li>Live Transcription</li> <li>For more information on Ring Central, see Ring Central website</li> </ul>                                                   |
| Tencent Meeting<br>Rooms | 3.9.150.547                                                                                                    | <ul> <li>Maintenance release.</li> <li>For more information on this Tencent release, see the Tencent website.</li> </ul>                                                                                         |

# **Release History**

This section lists the release history of Poly VideoOS.

Poly VideoOS Release Notes 4.0.0

#### **Release History**

| Release | Release Date | Features                                                                               |
|---------|--------------|----------------------------------------------------------------------------------------|
| 4.0.0   | March 2023   | Important Update Information for VideoOS 4.0.0                                         |
|         |              | <ul> <li>Updating Your System to VideoOS 4.0.0</li> </ul>                              |
|         |              | <ul> <li>Recover a System Updated to VideoOS 4.0.0 from 3.13.1 or earlier</li> </ul>   |
|         |              | Platform Update to Android 10                                                          |
|         |              | <ul> <li>Factory Restore Partition Update to 4.0.0</li> </ul>                          |
|         |              | <ul> <li>Certification for Microsoft Teams on G7500 and X70</li> </ul>                 |
|         |              | Support for Google Meet                                                                |
|         |              | Microsoft Teams Sign-In                                                                |
|         |              | Poly Lens Connection Fix                                                               |
|         |              | Update to Poly Support Site Download URL                                               |
|         |              | Partner Application Updates                                                            |
| 3.14.2  | December     | Group Framing Improvements                                                             |
|         | 2022         | Studio X30 Inverted Camera Fix                                                         |
| 3.14.1  | November     | Poly VideoOS Supports the Poly TC10 Controller                                         |
|         | 2022         | Device Mode Airplay/Miracast Fix                                                       |
|         |              | <ul> <li>Intermittent Audio, Video, and Content Loss in Poly Video Mode Fix</li> </ul> |
|         |              | <ul> <li>Poly TC8 Unable to Pair After System Upgrade Fix</li> </ul>                   |
|         |              | Poly Video Mode Audio Echo Fix                                                         |
|         |              | Partner Application Updates                                                            |
| 3.14.0  | September    | Camera Presets in Multicamera Environments                                             |
|         | 2022         | Default Camera Preset at Startup                                                       |
|         |              | G7500 with Studio E70 Connectivity Fixes                                               |
|         |              | StarLeaf Will Be Removed as a Provider in a Future VideoOS Release                     |
| 3.13.0  | August 2022  | Studio E70 Camera Fixes and Improvements                                               |
|         |              | Fix for Peripheral Update in Sleep Mode                                                |
|         |              | Support for Tencent Meeting Rooms on G7500                                             |
|         |              | Support for UGreen HDMI-to-USB Camera Adapter                                          |
|         |              | Support for Displaying the System Name Instead of the SIP Address in Calls             |

Poly VideoOS Release Notes 4.0.0

| Release | Release Date | Features                                                               |
|---------|--------------|------------------------------------------------------------------------|
| 3.12.0  | June 2022    | Introducing People Framing on Studio X70 and Studio E70 (Preview Only) |
|         |              | Disabling HDMI Auto-Start in Poly Video Mode                           |
|         |              | Support for Device Mode on Studio X70                                  |
|         |              | Support for Poly IR Receiver and IR Remote                             |
|         |              | Partner App Updates                                                    |

# **Security Updates**

See the Security Center for information about known and resolved security vulnerabilities.

# **Security Policy**

Poly implements a layered defense-in-depth approach to protect information in products and systems from unauthorized processing. For more information, see the <u>Poly Security and Privacy Overview</u>.

# **Language Support**

G7500 and Studio X Family systems support the following languages in Poly Video Mode:

- Arabic
- Chinese (Simplified)
- Chinese (Traditional)
- British English
- American English
- French
- German
- Hungarian
- Italian
- Japanese
- Korean
- Norwegian
- Polish
- Portuguese (Brazilian)
- Russian
- Spanish

In Partner Mode, your conferencing provider may have a different set of supported languages.

# **Supported and Tested Products**

The following sections provide information on products supported and tested with G7500 and Studio X Family systems.

# System Hardware Version Support

All G7500 and Studio X systems support VideoOS 4.0.0. For a list of supported 3.x versions for each system, see the *Poly VideoOS 3.14.2 Release Notes*.

Important: Downgrading from VideoOS 4.0.0 to previous VideoOS versions is not supported.

# Supported Peripherals and Applications

The following table includes the Poly and partner peripherals and applications supported on G7500 and Studio X Family systems. Not all the hardware listed is compatible with all provider modes. This table reflects hardware compatibility and not provider configuration compatibility.

Note: The Poly TC10 touch controller doesn't currently support Microsoft Teams Rooms.

#### **Applications**

| Product                                  | G7500 | Studio X70 | Studio X50 | Studio X30 |
|------------------------------------------|-------|------------|------------|------------|
| Polycom Content App<br>(Poly Video only) | Yes   | Yes        | Yes        | Yes        |
| Microsoft Teams                          | Yes   | Yes        | Yes        | Yes        |
| Zoom Rooms                               | Yes   | Yes        | Yes        | Yes        |
| Google Meet                              | No    | Yes        | Yes        | Yes        |
| GoToRoom by LogMeIn                      | Yes   | Yes        | Yes        | Yes        |
| StarLeaf                                 | Yes   | Yes        | Yes        | Yes        |
| RingCentral Rooms                        | Yes   | Yes        | Yes        | Yes        |
| BlueJeans Rooms                          | Yes   | Yes        | Yes        | Yes        |
| Dialpad                                  | No    | No         | Yes        | Yes        |
| Device Mode                              | Yes   | Yes        | Yes        | Yes        |
| Appspace                                 | Yes   | Yes        | Yes        | Yes        |
| Raydiant                                 | Yes   | Yes        | Yes        | Yes        |
| Tencent                                  | Yes   | No         | Yes        | Yes        |

#### Controllers

| Product                                                                      | G7500 | Studio X70 | Studio X50 | Studio X30 |
|------------------------------------------------------------------------------|-------|------------|------------|------------|
| Poly TC10                                                                    | Yes   | Yes        | Yes        | Yes        |
| Poly TC8                                                                     | Yes   | Yes        | Yes        | Yes        |
| Poly Bluetooth Remote Control                                                | Yes   | Yes        | Yes        | Yes        |
| Poly IR Remote Control and Receiver                                          | Yes   | Yes        | Yes        | Yes        |
| Poly Trio C60                                                                | Yes   | Yes        | Yes        | Yes        |
| Poly Trio 8500, and Poly Trio 8800<br>(Zoom Rooms support ending early 2024) | Yes   | Yes        | Yes        | Yes        |

#### **Microphones and Speakers**

| Product                                                                                                    | G7500 | Studio X70 | Studio X50 | Studio X30 |
|----------------------------------------------------------------------------------------------------|-------|------------|------------|------------|
| Poly IP Table Microphone                                                                                       | Yes   | No         | No         | No         |
| Poly IP Ceiling Microphone                                                                                     | Yes   | No         | No         | No         |
| Poly Microphone IP Adapter                                                                                     | Yes   | No         | No         | No         |
| Polycom RealPresence Group Series table and ceiling microphone arrays (connected using the microphone adapter) | Yes   | No         | No         | No         |
| Polycom SoundStructure accessory (with microphone adapter connection)                                          | Yes   | No         | No         | No         |
| Polycom Stereo Speaker Kit                                                                                     | Yes   | No         | No         | No         |
| Polycom RealPresence Debut expansion microphone                                                                | No    | Yes        | Yes        | No         |
| Poly Trio C60,                                                                                                 | Yes   | Yes        | Yes        | Yes        |
| Poly Trio 8500, and Poly Trio 8800<br>(Zoom Rooms support ending early 2024)                                   | Yes   | Yes        | Yes        | Yes        |

#### **Audio Processors**

| Product                          | G7500 | Studio X70 | Studio X50 | Studio X30 |
|----------------------------------|-------|------------|------------|------------|
| Biamp DSP USB audio processors   | Yes   | Yes        | Yes        | No         |
| QSC Core Series audio processors | Yes   | Yes        | Yes        | No         |

| Product                                            | G7500 | Studio X70 | Studio X50 | Studio X30 |
|----------------------------------------------------|-------|------------|------------|------------|
| Shure IntelliMix P300 audio conferencing processor | Yes   | Yes        | Yes        | No         |

#### Cameras

| Product                                                                                                    | G7500 | Studio X70 | Studio X50 | Studio X30 |
|----------------------------------------------------------------------------------------------------|-------|------------|------------|------------|
| Poly Studio USB video bar                                                                                     | Yes   | Yes        | Yes        | No         |
| Poly Studio E70 camera                                                                                        | Yes   | Yes        | Yes        | No         |
| Polycom EagleEye Mini USB camera                                                                              | Yes   | Yes        | Yes        | No         |
| Poly EagleEye Cube USB camera                                                                                 | Yes   | Yes        | Yes        | No         |
| Polycom EagleEye IV USB camera                                                                                | Yes   | Yes        | Yes        | No         |
| Polycom EagleEye IV HDCI camera                                                                               | Yes   | No         | No         | No         |
| Polycom EagleEye Director II camera (HDCI connections only)                                                   | Yes   | No         | No         | No         |
| Polycom EagleEye Producer<br>(with EagleEye IV camera only)                                                   | Yes   | No         | No         | No         |
| Vaddio ConferenceSHOT AV camera (only supports video with no audio input from the USB camera)                 | Yes   | Yes        | Yes        | No         |
| Huddly IQ Conference camera<br>(only supports video with no<br>audio input from the USB<br>camera)            | Yes   | Yes        | Yes        | No         |
| Logitech Rally Ultra HD PTZ<br>USB camera (only supports<br>video with no audio input from<br>the USB camera) | Yes   | Yes        | Yes        | No         |
| INOGENI 4K2USB3 HDMI to USB 3.0 capture device                                                                | Yes   | Yes        | Yes        | No         |
| Polycom EagleEye Digital<br>Extender                                                                          | Yes   | No         | No         | No         |
| Polycom Digital Breakout<br>Adapter                                                                           | No    | No         | No         | No         |

#### **USB Adapters**

| Product                                | G7500 | Studio X70 | Studio X50 | Studio X30 |
|----------------------------------------|-------|------------|------------|------------|
| UGreen USB to HDMI adapter (PN: 10937) | Yes   | Yes        | Yes        | No         |

#### **Content Sharing**

| Product                          | G7500 | Studio X70 | Studio X50 | Studio X30 |
|----------------------------------|-------|------------|------------|------------|
| Barco Clickshare CX-30 and CX-50 | Yes   | Yes        | Yes        | Yes        |

### **USB Cables and USB Extenders Supported with Studio E70**

For a list of USB cables and extenders supported for use with the Studio E70 camera, see the *Poly Studio E70 1.7.0 Release Notes* on the <u>Poly support site</u>.

# Supported Web Browsers

Access the system web interface with the following web browsers:

- Google Chrome 106.0.5249.126 and later
- · Apple Safari 14 and later
- · Mozilla Firefox 99 and later
- · Microsoft Edge 94 and later

# Microsoft Teams Support

Poly G7500 (when running VideoOS 4.0.0), Studio X70 (when running VideoOS 4.0.0), Studio X50, and Studio X30 systems support Microsoft Teams, which provides a high-quality experience in the conference room for subscribers. Poly recommends running Poly VideoOS 4.0.0 for the best experience when using Teams on Studio X Family systems.

Note: The Poly TC10 touch controller doesn't currently support Microsoft Teams Rooms.

Note the following when using Microsoft Teams on your system:

- The Poly TC10 touch controller doesn't currently support Microsoft Teams Rooms.
- The TC8 device signs in independently of the system, so you may need to increase the maximum number of devices allowed per user or room account by one to include the TC8 device. The default number of devices that you can register per account is 15 (unless changed by your administrator).
- After signing into Teams, you must pair the TC8 device to the system via a pairing code.
- All deployment requirements and recommendations for Teams now apply to the TC8 device as well
  as to the system. This includes firewall, security, and network configuration. Make sure your
  corporate firewalls are configured as noted at the Office 365 URLs and IP address ranges page at
  Microsoft Teams.

 If you're using Teams as your primary conferencing application, Poly recommends using the Microsoft Teams Admin Center to manage all software for your system and paired TC8 devices.
 Microsoft posts the latest supported Poly VideoOS version at the Microsoft Teams Admin Center.

For more information on updates for the Teams application, see What's new in Microsoft Teams devices.

#### Products Tested with This Release

Poly products are tested extensively with a wide range of products. The table below lists the products tested for compatibility with this release.

Poly strives to support any system that is standards-compliant, and Poly investigates reports of Poly systems that don't interoperate with other standards-compliant vendor systems.

Poly recommends that you upgrade all of your Polycom/Poly systems with the latest software versions. Any compatibility issues may already have been addressed by software updates. See <a href="Polycom">Polycom</a> Intra-Operability Matrix.

Note that the following list is not a complete inventory of compatible equipment, but the products that have been tested with this release.

**Note:** Poly recommends that you upgrade your Poly devices with the latest software versions, as available software updates may already address the compatibility issues. See the <u>Current Poly Intraoperability Matrix</u> to match product and software versions.

#### External MCU, Call Managers, Recorders, Gatekeepers, and Gateways

| Product                                                                  | Tested Versions |
|--------------------------------------------------------------------------|-----------------|
| Poly One Touch Dial Service                                              | Current version |
| Poly RealConnect Service                                                 | Current version |
| Polycom RealPresence Collaboration Server 1800/2000/4000/Virtual Edition | 8.10.0.1.3      |
| Polycom RealPresence DMA 7000, Appliance and Virtual Editions            | 10.2.2.3        |
| Polycom RealPresence Resource Manager, Virtual Edition                   | 10.10.2.2       |
| Polycom RealPresence Media Suite                                         | 2.8.2           |
| Cisco Telepresence Video Communication Server                            | X12.7.0         |
| Cisco Unified Communications Manager (CUCM)                              | 12.5.1          |

#### **Poly Endpoints**

| Product                           | Tested Versions |
|-----------------------------------|-----------------|
| Polycom RealPresence Group Series | 6.2.2.8         |
| Poly G200                         | 1.4.0           |

| Product                                                                                                    | Tested Versions                            |
|----------------------------------------------------------------------------------------------------|--------------------------------------------|
| Poly G7500, Poly Studio X70, Poly Studio X50, and Poly Studio X30 with Poly Trio C60, Poly Trio 8800, and Poly Trio 8500 | Poly VideoOS software 4.0.0                |
| Polycom HDX 7006/8006/9006                                                                                               | 3.1.14                                     |
| Polycom RealPresence Desktop for Windows                                                                                 | 3.11.2.73443                               |
| Polycom RealPresence Desktop for Mac                                                                                     | 3.10.4.72927                               |
| Polycom RealPresence Mobile for Apple iOS                                                                                | 3.11.2.73443                               |
| Polycom RealPresence Mobile for Android                                                                                  | 3.10.1.71327                               |
| Poly Trio C60                                                                                                    | 8.0.2                                      |
| Poly Trio 8500<br>Poly Trio 8800                                                                                         | 7.2.4                                      |
| Poly Trio C60 with Polycom RealPresence Group Series                                                                     | UC software 8.0.2                          |
|                                                                                                    | RealPresence Group Series software 6.2.2.8 |
| Poly Trio 8500 and Poly Trio 8800 with Polycom RealPresence                                                              | UC Software 7.2.4                          |
| Group Series                                                                                                    | RealPresence Group Series software 6.2.2.8 |
| Poly Trio Visual+                                                                                                    | 7.2.4                                      |
| Poly Trio VisualPro                                                                                                    | UC software 7.2.4                          |
|                                                                                                    | RealPresence Group Series software 6.2.2.8 |
| Polycom RealPresence Debut                                                                                               | 1.3.3-71352                                |
| Polycom VVX 450/501/601/1500                                                                                             | 5.9.5.0614                                 |
|                                                                                                    | 6.3.1.8427                                 |

#### **Peripherals and Applications**

| Product                          | Tested Versions |
|----------------------------------|-----------------|
| Barco Clickshare CX-30 and CX-50 | 2.13.0.12       |
| Poly EagleEye Cube USB           | 1.3.1           |
| Polycom EagleEye Director II     | 2.2.3           |
| Polycom EagleEye Producer        | 1.2.2           |
| Polycom EagleEye IV USB          | 1.2.1           |
| Polycom EagleEye USB Mini        | 9.0.23          |
| Poly Studio E70 camera           | 1.7.0-270020    |
| Poly Studio USB video bar        | 1.5.0.000896    |

| Product                    | Tested Versions |
|----------------------------|-----------------|
| Poly IP Table Microphone   | 3.0.0           |
| Poly IP Ceiling Microphone | 3.0.0           |
| Poly Microphone IP Adapter | 3.0.1           |
| Poly TC10                  | 4.0.0-210881    |
| Poly TC8                   | 4.0.0-210881    |
| Poly Lens                  | 1.1.20          |
| Polycom Content App        | Current version |

#### **Partner Applications**

| Product         | Tested Versions        |
|-----------------|------------------------|
| Google Meet     | 2023.01.12.0400        |
| Zoom Rooms      | 5.13.5.2468            |
| Microsoft Teams | 1449/1.0.96.2022120503 |
| BlueJeans       | 2.7.0.138              |
| DialPad         | v1.009.1-0-g3940e42    |
| LogMeIn         | 1.216.2                |
| RingCentral     | 22.4.30.113f           |
| StarLeaf        | 4.7.6d1                |
| Tencent         | 3.9.150                |

# **Resolved Issues**

This section identifies the issues resolved in this release.

#### **Resolved Issues**

| Category | Issue ID  | Description                                                                                                    |
|----------|-----------|----------------------------------------------------------------------------------------------------|
| Audio    | EN-236292 | On Studio X70 systems in Video mode, the far end hears echoes during calls.                                     |
| Audio    | EN-236262 | On Studio X30 and Studio X50 systems, enabling <b>StereoSurround</b> causes an echo to be heard by the far end. |
| Camera   | EN-238247 | Poly Studio X50 ignores the maximum zoom factor set in the system web interface.                                |

| Category             | Issue ID  | Description                                                                                                    |
|----------------------|-----------|----------------------------------------------------------------------------------------------------|
| Camera               | EN-237863 | On Studio X30 systems in Device Mode, PC doesn't recognize the Studio X30 after a restart.                                                                                                    |
| Camera               | EN-236498 | On Studio X30 systems in Zoom mode, the camera moves to the inverted coordinates of the last call and not the default preset position.                                                                     |
| Camera               | EN-235989 | Switching to an additional Studio E70 in Zoom mode causes the camera to fail on a Studio X70 system.                                                                                                    |
| Camera               | EN-233898 | On a G7500 system in Zoom mode using an Icron 2311 USB extender for two connected EagleEye IV USB cameras, switching the camera causes the cameras to disconnect.                                          |
| Camera               | EN-233503 | On a G7500 system with connected EagleEye IV cameras, the camera enters sleep mode and doesn't wake up. After restart, the camera can no longer be controlled using the API.                               |
| Camera               | EN-233466 | On a G7500 system with a Studio E70 camera powered using a G7500 LLN port, the Studio E70 camera doesn't show up in the system web interface, and the LED flashes blue after you upgrade the G7500 system. |
| Camera               | EN-233412 | Upgrading a Studio E70 camera results in the camera becoming stuck in DFU mode.                                                                                                    |
| Camera               | EN-230368 | On a G7500 system in Zoom Mode with multiple connected EagleEye IV USB cameras, PTZ controls and camera preset availability aren't consistent.                                                             |
| Camera               | EN-230337 | You can't zoom the camera in or out while using Trio as a controller in Poly mode.                                                                                                    |
| Camera               | EN-228725 | On a G7500 system, only one camera shows when more are connected after a user exits Device Mode and opens the camera control menu.                                                                         |
| Camera               | EN-226595 | On a G7500 system in Zoom mode, the system web interface reports a disconnected camera as connected.                                                                                                    |
| Camera               | EN-225416 | On G7500 systems in Tencent Rooms mode, switching an active HDMI source to camera causes the system to crash.                                                                                              |
| Camera               | EN-221948 | When using Studio X70 and Studio E70 with a G7500 system, the camera presets turn off and on.                                                                                                    |
| Camera               | EN-213328 | On G7500 and Studio X70 systems, if you disconnect an EagleEye Cube camera and plug in a Studio USB camera, the system continues to report the camera as EagleEye Cube.                                    |
| Device<br>Management | EN-237400 | The system doesn't maintain a stable connection to the Poly Lens Cloud.                                                                                                    |
| Device<br>Management | EN-235551 | When using VideoOS 4.0.0, the system doesn't properly log system events.                                                                                                    |

| Category             | Issue ID  | Description                                                                                       |
|----------------------|-----------|---------------------------------------------------------------------------------------------------|
| Device<br>Management | EN-228427 | Updates through Lens result in Studio X50 systems updating outside of the preferred time window.  |
| Device<br>Management | EN-228030 | Studio X Family systems don't provision the <b>Hide Homes Screen Icons</b> setting through Lens.  |
| Interoperability     | EN-233351 | Configuring static IP and VLAN through the system web interface results in IP 0.0.0.0 assigned.   |
| Interoperability     | EN-236478 | Configured LLDP settings for devices in web user interface don't coincide with TC8.               |
| Peripherals          | EN-212615 | The G7500 system doesn't display on a second monitor when display settings are set at 50Hz.       |
| User Interface       | EN-234515 | The right-hand menu becomes unavailable on a TC8 device in Teams mode.                            |
| Video                | EN-235844 | When using Studio X family systems and you unplug the USB-C cable in Device Mode, you lose video. |

# **Known Issues**

This section identifies the known issues in this release.

IMPORTANT:

These release notes do not provide a complete listing of all known issues for the software. Issues not expected to significantly impact customers with standard voice and video conferencing environments may not be included. In addition, the information in these release notes is provided as-is at the time of release and is subject to change without notice.

#### **Known Issues**

| Category | Issue ID  | Description                                                                                                    | Workaround                       |
|----------|-----------|----------------------------------------------------------------------------------------------------|----------------------------------|
| Audio    | EN-237717 | On Studio X50 and Studio X70 systems, certain rooms may cause audio reverberation resulting in an echo being heard by the far end.   | None.                            |
| Audio    | EN-212975 | During a call on a Poly Studio X70 system with a Poly Trio C60 phone paired as an audio device, the far end may hear audio clipping. | None.                            |
| Audio    | EN-119155 | Downloading logs during a call temporarily disconnects the Poly Microphone IP adapter, resulting in a loss of audio on the far end.  | Download logs outside of a call. |

| Category             | Issue ID  | Description                                                                                                    | Workaround                                                                                         |
|----------------------|-----------|----------------------------------------------------------------------------------------------------|----------------------------------------------------------------------------------------------------|
| Camera               | EN-237005 | After updating to 4.0.0, on a G7500 system with a connected Studio E70, video latency shows after the system is left idle.                                                                        | Restart the system.                                                                                |
| Camera               | EN-236657 | Selecting Disable All USB Ports on the Studio X70 system disconnects the camera.                                                                                                    | None.                                                                                              |
| Camera               | EN-234538 | On a G7500 or Studio X Family system with a connected EagleEye IV USB camera, the system doesn't start using Preset 1.                                                                            | None.                                                                                              |
| Camera               | EN-234479 | On a G7500 system with three USB-connected Studio E70 cameras powered by G7500 LLN ports, one or more Studio E70 cameras may not properly connect to the video conferencing system after restart. | Restart the system.                                                                                |
| Camera               | EN-233998 | On a Studio G7500 or Studio X Family system in Device Mode with a connected Studio E70 camera, you can't toggle camera tracking on after saving a preset on the TC8.                              | Change tracking settings in outside of Device Mode or use the system web interface.                |
| Camera               | EN-227999 | On a G7500 or Studio X50 system, when you unplug the current people camera, the HDMI input set as <b>People</b> becomes the primary camera and takes priority over the built-in camera.           | Log in to the system web interface and change the people camera to the preferred connected camera. |
| Configuration        | EN-191539 | If you don't select the country during initial system setup, any subsequent changes to the camera <b>Power Frequency</b> don't change the setting.                                                | Select the country in the system web interface.                                                    |
| Device<br>Management | EN-237739 | On the Studio X70 system, when sharing using HDMI, no content is shown on the monitor.                                                                                                    | Restart the system.                                                                                |
| Device<br>Management | EN-236658 | Selecting Disable All USB Ports causes the system to restart.                                                                                                    | None.                                                                                              |
| Device<br>Management | EN-236430 | On a Studio X70 systems in Device Mode,<br>HDMI video may flicker and eventually<br>freeze                                                                                                    | Restart the system.                                                                                |

| Category               | Issue ID  | Description                                                                                                    | Workaround                                                                                                    |
|------------------------|-----------|----------------------------------------------------------------------------------------------------|----------------------------------------------------------------------------------------------------|
| Device<br>Management   | EN-239977 | After updating to VideoOS 4.0.0, your system cannot connect to Poly Workflow Suite (formerly Workflow Server) running on Microsoft Windows Server to retrieve calendar information. | No workaround. Wait to update system until this issue is fixed in a later VideoOS v4.x release.                                                                        |
| Device<br>Management   | EN-226868 | On Studio X70 systems, HDMI 1 output may display a blank screen during a pinhole factory reset.                                                                                     | Temporarily move the HDMI cable to the HDMI 1 output or use the system web interface to monitor factory reset progress.                                                |
| Device<br>Management   | EN-225374 | On a Studio X70 system in sleep mode, logs for the built-in camera may not be included in the Studio X70 log file.                                                                  | Before collecting system logs, wake the system.                                                                                                    |
| Device<br>Management   | EN-213422 | While factory restoring a Studio X70 system, the system LEDs only glow white. The LEDs don't glow amber or yellow.                                                                  | Do one of the following:  Use the glowing white light to monitor the factory restore process.  Initiate and monitor the factory restore from the system web interface. |
| Device<br>Management   | EN-178323 | Entering Device Mode unregisters the gatekeeper and SIP registrar server on Studio X30.                                                                                             | Exit Device Mode.                                                                                                    |
| Partner<br>Application | EN-238687 | On a Studio X30 and Studio X50 with a paired TC8 touch controller, the system updates to VideoOS 4.0.0 but Teams admin center shows the update as failed.                           | None.                                                                                                    |
| Partner<br>Application | EN-234584 | On a Studio X50 system, when HDMI content is shared from Teams desktop app a green bar appears on the right of the screen.                                                          | None.                                                                                                    |
| Partner<br>Application | EN-238006 | On a system in Zoom Rooms mode, after the updating the system to VideoOS 4.0.0, camera tracking doesn't work.                                                                       | Restart the system.                                                                                                    |
| Partner<br>Application | EN-237349 | On a Studio X30 system in Zoom mode, hot plugging a content source may cause the camera to stop working.                                                                            | Restart the system.                                                                                                    |
| Partner<br>Application | EN-236590 | On a G7500 system with a connected Studio E70 camera, starting Zoom Smart Gallery may result in a black screen for three to four seconds.                                           | Restart the system.                                                                                                    |

| Category               | Issue ID  | Description                                                                                                    | Workaround                                                                                                    |
|------------------------|-----------|----------------------------------------------------------------------------------------------------|----------------------------------------------------------------------------------------------------|
| Partner<br>Application | EN-235202 | On Studio X50 systems in Teams mode, number keys don't work on the sign-in screen.                                                                                                    | Do one of the following:  • Select the Email, phone or username field to make the keys functional.                                                                 |
|                        |           |                                                                                                    | <ul> <li>Select the back arrow to the main<br/>screen before going back to the sign-in<br/>screen.</li> </ul>                                                      |
| Partner<br>Application | EN-233628 | On a Studio X70 system in Zoom mode, the built-in camera may become unavailable. Zoom Rooms reports <i>No source available</i> and the system web interface reports the camera is disconnected.                          | Using the system web interface, restart the Studio X70 system.                                                                                                    |
| Partner<br>Application | EN-233295 | On a Studio X70 system with a connected Studio E70 camera in Zoom mode, switching the Studio E70 camera and enabling Smart Gallery may result in the system defaulting back to the built-in camera.                      | Use one of the other available tracking modes including, manual, speaker focus, or autoframing.                                                                    |
| Partner<br>Application | EN-227950 | On a Studio X70 system in Zoom mode with a connected Studio E70 camera, the Studio X70 built-in camera can't run Multi-Stream.                                                                                           | Use one of the other available tracking modes including, manual, speaker focus, or autoframing.                                                                    |
| Partner<br>Application | EN-224846 | On Studio X50 and Studio X30 systems in Tencent Rooms mode, connecting a macOS computer to the system as a content source causes the system to restart.                                                                  | None.                                                                                                    |
| Partner<br>Application | EN-224800 | On G7500 and Studio X50 systems in Tencent Rooms mode, unplugging an active USB camera in a call and then plugging it back in causes the system to restart.                                                              | Poly recommends that you don't disconnect or connect cameras during a call.                                                                                        |
| Partner<br>Application | EN-222715 | On a G7500 system in Zoom mode with a connected Studio E70 camera, disconnecting a HDMI content cable while using Zoom Smart Gallery may result in the system displaying a message that the active camera isn't working. | Don't use Smart Gallery camera mode with G7500, E70, and HDMI In Content. Use one of the other available camera modes like manual, speaker focus, or auto-framing. |
| Partner<br>Application | EN-217417 | Studio X50 systems don't support Zoom<br>Smart Gallery when using a connected<br>Studio E70 camera.                                                                                                    | Use one of the other available tracking modes including, manual, speaker focus, or autoframing.                                                                    |

| Category               | Issue ID  | Description                                                                                                    | Workaround                                                                                                    |
|------------------------|-----------|----------------------------------------------------------------------------------------------------|----------------------------------------------------------------------------------------------------|
| Partner<br>Application | EN-212620 | On a system in Microsoft Teams or Zoom Rooms, the system may restart into the app launcher screen.                                                                                              | Do one of the following:  Restart the system.  If you have a touch monitor or connected mouse, select your provider.                                          |
| Partner<br>Application | EN-202446 | On Studio X Family systems in Teams mode, the PAC file instruction isn't properly utilized to bypass the proxy.                                                                                 | Use the (dnsDomainIs(host, "local.example.com") function instead of an IP based (isInNet(dnsResolve(host), "ip_address", "IP_address_pattern_mask") function. |
| Partner<br>Application | EN-237917 | On a G7500 or Studio X system in Teams<br>Rooms mode with a sleep time configured,<br>the system enters sleep mode during a<br>Teams Rooms whiteboard session or<br>while sharing HDMI content. | Adjust the sleep timer on the system.                                                                                                    |
| Peripherals            | EN-238651 | Unplugging a HDMI cable from the system causes all other wireless content sources to disconnect.                                                                                                | Disconnect and reattach the other content sources.                                                                                                    |
| Peripherals            | EN-238525 | On a G7500 system your device doesn't connect using Miracast.                                                                                                    | Restart the system and wireless connection.                                                                                                    |
| Peripherals            | EN-237543 | On a Studio X50 system with a connected Trio C60, if you attempt to the update the system with a USB drive, the system doesn't update.                                                          | Unpair the Trio C60 and then update the system using the USB drive, After the update, pair the Trio C60 back to the system.                                   |
| Peripherals            | EN-235179 | When using a TC10 device in Standalone Mode, the URL text box isn't long enough to enter the full server address.                                                                               | Make sure your custom upgrade server address is 91 characters or less.                                                                                        |
| Peripherals            | EN-234918 | When using a TC10 device in Standalone Mode, the <b>Download Updates</b> field appears blank under <b>Settings &gt; Update</b> .                                                                | None.                                                                                                    |
| Peripherals            | EN-234766 | When using a TC10 device in Standalone Mode, leaving the custom URL field blank and selecting <b>Check for Updates</b> points to new software available at the default URL.                     | None.                                                                                                    |
| Peripherals            | EN-233844 | After your TC10 updates it fails to reconnect to the system.                                                                                                    | Restart the system.                                                                                                    |
| Peripherals            | EN-231377 | Hot plugging a UGreen HDMI to USB adapter during a call may cause the system to crash.                                                                                                    | Before plugging in the UGreen adapter, make sure the system isn't in a call.                                                                                  |

| Category     | Issue ID  | Description                                                                                                    | Workaround                                                                                                    |
|--------------|-----------|----------------------------------------------------------------------------------------------------|----------------------------------------------------------------------------------------------------|
| Peripherals  | EN-222757 | On a system connected to a Biamp<br>TesiraForte AVG VT4 with an EXT-UBT<br>expander, audio latency may occur during<br>a call.                                                              | None.                                                                                                    |
| Peripherals  | EN-210589 | When using a Studio X70 system, adjusting a secondary USB camera with a Poly Bluetooth remote control causes the system to crash.                                                           | Use a paired TC8 to adjust the camera.                                                                                                  |
| Peripherals  | EN-196977 | When you switch from a Wi-Fi connection to a wired LAN connection, your TC8 device indicates that it's unpaired. However, the system web interface indicates that the TC8 device is paired. | Restart both the system and the TC8 device.                                                                                             |
| Peripherals  | EN-182043 | When using a Studio X50 system in Poly Video Mode, you can't see incoming call notifications on TC8 when the TC8 device displays the <b>Camera</b> or <b>Settings</b> screen.               | When the front of room monitor displays the active call message, close the <b>Camera</b> or <b>Settings</b> screens to answer the call. |
| Provisioning | EN-237567 | Your system stops provisioning to Poly<br>Lens and PAC File Status shows as<br>Download Failed.                                                                                             | Select Update PAC File.                                                                                                    |
| Provisioning | EN-238094 | In RealPresence Resource Manager, web proxy settings are not being sent to the server from the system.                                                                                      | Restart the system.                                                                                                    |
| Provisioning | EN-226934 | In RealPresence Resource Manager, Poly Studio X systems are showing as offline.                                                                                                    | Update RealPresence Resource Manager to 10.11.                                                                                          |
| Provisioning | EN-225752 | The server sends an error message "Provisioning failed. There was a problem communicating with the server."                                                                                 | Check the configuration file for an invisible character breaking XML syntax rules.                                                      |
| Provisioning | EN-132148 | In RealPresence Resource Manager, you can't provision the exchange.meeting.reminderInterval parameter using these permitted configuration values: None, 1, 5, 10, 15, or 30.                | Configure this feature using the <b>Meeting Reminder Time in Minutes</b> setting in the system web interface.                           |
| Video        | EN-238554 | On Studio X30 systems in Device Mode the video freezes.                                                                                                    | Exit and then re-enter Device Mode.                                                                                                    |
| Video        | EN-235419 | On a Studio X50 or Studio X30 system, when someone speaks at the far end of a room, Speaker Mode reframes to show the entire group.                                                         | Use Group Framing.                                                                                                    |

| Category | Issue ID  | Description                                                                                                    | Workaround                                                                                                    |
|----------|-----------|----------------------------------------------------------------------------------------------------|----------------------------------------------------------------------------------------------------|
| Video    | EN-235018 | On a Studio X system in Poly Video mode, the system reports content is available when no content source is connected.                                      | Connect a content source and share content. After disconnecting the content source, the system no longer reports content is available.                                   |
| Video    | EN-234059 | On a G7500 system with a connected USB camera, the <b>Home</b> screen PIP video preview may freeze when the system is idle for an extended period of time. | Restart the system.                                                                                                    |
| Video    | EN-232486 | On Studio USB systems, <b>Presenter Tracking</b> doesn't lock in on the speaker and track the presenter.                                                   | None.                                                                                                    |
| Video    | EN-226889 | On a Studio X50 or Studio X30 system,  Presenter Tracking may take up to two minutes to frame the active speaker.                                          | Do one of the following:  If there is only one participant in the room, use People Framing (Preview) or Group Framing.  Disable tracking and use manual camera controls. |

# **System Constraints and Limitations**

This section identifies the limitations and constraints when using this product.

- Barco Clickshare Fails to Wake System from Idle
- Bluetooth and IR Remote Control and Receiver
- Connecting a Camera While the System Is On
- Disable All USB Ports
- Downloading System Logs
- Frame Speaker Mode
- Full Screen Video with Airplay Support
- Monitor Display Issues with CEC
- No Support for HDCP Sources
- Poly EagleEye Cube USB Camera
- Polycom EagleEye IV USB Camera
- Polycom EagleEye IV 10 Meter HDCI Digital Camera Cable
- Primary Audio Volume in Partner Mode
- Secure Media Streams
- Sharing Content with RealPresence Desktop
- Sleep and Out of Office Settings in Partner Mode

- Using the System in Device Mode
- Using the System in Microsoft Teams Mode
- Zoom Smart Gallery Using Multiple Cameras Isn't Supported

# Barco Clickshare Fails to Wake System from Idle

Poly recommends waking the Poly system before clicking on Barco Clickshare. If a blue screen displays after clicking on Barco Clickshare, disconnect and then reconnect the HDMI cable.

### Bluetooth and IR Remote Control and Receiver

Poly Bluetooth and IR Remote Control functionality may be limited when using partner applications.

# Connecting/Disconnecting a Camera While the System Is On

Poly recommends that you do not connect or disconnect a camera when the system is powered-on. To connect/disconnect a camera, you should first turn off the system and then connect/disconnect the camera.

### Disable/Enable All USB Ports

Disabling USB ports on Studio X70 systems results in the built-in camera being disconnected.

# **Downloading System Logs**

Wake the system before downloading system logs to ensure all component logs are captured.

# Frame Speaker Mode

Based on customer feedback, Poly plans to improve the performance of Frame Speaker mode in a forthcoming release. If you experience undesired behavior when **Tracking Mode** is set to **Frame Speaker**, Poly advises setting **Tracking Mode** to **Frame Group**.

# Full Screen Video with Airplay Support

You can't use Airplay to share full screen video from a website or app on an iOS device.

# HDMI to DVI Not Supported

Poly recommends only using monitors with a direct HDMI input as G7500 and Studio X Family systems don't support HDMI to DVI adapters.

# Monitor Display Issues with CEC

If you experience display issues after the system wakes from sleep, disable CEC in the system web interface.

### No Support for HDCP Sources

You can't send content from a High-bandwidth Digital Content Protection (HDCP) source to your system. An HDCP source can be a Blu-ray player, DVD player, or similar device.

# Poly EagleEye Cube USB Camera

Note the following when using an EagleEye Cube USB camera with your system:

- The system doesn't support 1080p at 60 fps, but it does support 1080p at 30 fps.
- The system logs don't include entries about the camera. You can download camera logs using Poly Lens Desktop.
- Some camera settings are available only through the Poly Lens Desktop application (for example, hue).
- You can provision camera settings with RealPresence Resource Manager only when you connect the camera to your system.
- If you previously purchased an EagleEye Cube USB camera to use with a Poly Trio system, you
  can also use the camera with your system. However, to avoid camera connectivity issues Poly
  recommends updating the camera to firmware version 1.1.0-827 or later:
  - Connect the camera to a Poly Trio system running software version 5.9.0AB or later.
  - Update the camera using the Poly Lens Desktop application.

### Poly EagleEye Cube Microphone

Do not use the Eagle Eye Cube microphone with a USB DSP audio solution due to conflict between the microphones.

# Polycom EagleEye IV USB Camera

Note the following when using an EagleEye IV USB camera with your system:

- The pan, tilt, zoom controls don't work if you use the camera with an Acer T232HL touch monitor.
- When EagleEye IV is set as the primary camera, Preset 1 isn't used for the default camera position.
   The camera uses the default full-frame camera view.

# Polycom EagleEye IV 10 Meter HDCl Digital Camera Cable

The 10 m (32.8 ft) HDCl cable (part number 2457-64356-101) used to connect an EagleEye IV camera to your G7500 system isn't supported.

If you need to connect your camera up to that distance, use the Polycom EagleEye Digital Extender instead. For more information, see the *Poly G7500 Room Preparation Guide*.

### Primary Audio Volume in Partner Mode

Configuring the **Primary Audio Volume** setting with the system web interface isn't supported in Partner Mode. Change the volume using your partner application settings instead.

#### Secure Media Streams

Media streams (audio, video, and content) over HTTPS aren't supported. Media streams in H.323 and SIP calls are encrypted using SRTP.

# Sharing Content with RealPresence Desktop

You can't share content to a system using the RealPresence Desktop for Windows or Mac application.

# Sleep and Out of Office Settings in Partner Mode

Configuring sleep and out-of-office settings with the system web interface may not be supported in Partner Mode. Check your partner application settings for support of similar functionality.

# Using Device Mode with a Paired Trio Speakerphone

Note the following limitations when using your system as an external camera, microphone, and speaker in Device Mode from a paired Trio 8500, Trio 8800, or Trio C60 system:

- You can only access Device Mode from the Trio screen when the system is in Poly Video Mode.
- When the system is in Device Mode, the controls displayed on the Trio screen don't work.
- System and connected microphone LEDs don't indicate you're muted if you mute using RealPresence Desktop.
- You can't use the Bluetooth remote control to interact with your system.

### Using the System in Microsoft Teams Mode

Note the following limitations when using Microsoft Teams with a Poly video conferencing system:

Poly TC10 doesn't support Microsoft Teams Rooms.

- Poly Trio is only supported as an audio device and not as a controller. You must use a touchscreen, a paired TC8 device, or a Bluetooth remote to interact with the system.
- The solution is certified for use with one E70 camera.
- The Studio X30/X50/X70 solution supports only built-in cameras.

# Zoom Smart Gallery Using Multiple Cameras Is Not Supported

When using Zoom Smart Gallery, using multiple connected cameras is not supported.

# **Get Help**

For more information about installing, configuring, and administering Poly/Polycom products or services, go to Poly Support.

# Related Poly and Partner Resources

See the following sites for information related to this product.

- <u>Poly Support</u> is the entry point to online product, service, and solution support information. Find
  product-specific information such as Knowledge Base articles, Support Videos, Guide & Manuals,
  and Software Releases on the Products page, download software for desktop and mobile platforms
  from Downloads & Apps, and access additional services.
- The <u>Poly Documentation Library</u> provides support documentation for active products, services, and solutions. The documentation displays in responsive HTML5 format so that you can easily access and view installation, configuration, or administration content from any online device.
- The <u>Poly Community</u> provides access to the latest developer and support information. Create an
  account to access Poly support personnel and participate in developer and support forums. You
  can find the latest information on hardware, software, and partner solutions topics, share ideas, and
  solve problems with your colleagues.
- The <u>Poly Partner Network</u> is a program where resellers, distributors, solutions providers, and
  unified communications providers deliver high-value business solutions that meet critical customer
  needs, making it easy for you to communicate face-to-face using the applications and devices you
  use every day.
- <u>Poly Services</u> help your business succeed and get the most out of your investment through the benefits of collaboration. Enhance collaboration for your employees by accessing Poly service solutions, including Support Services, Managed Services, Professional Services, and Training Services.
- With <u>Poly+</u> you get exclusive premium features, insights and management tools necessary to keep employee devices up, running, and ready for action.
- <u>Poly Lens</u> enables better collaboration for every user in every workspace. It is designed to spotlight
  the health and efficiency of your spaces and devices by providing actionable insights and
  simplifying device management.

# **Privacy Policy**

Poly products and services process customer data in a manner consistent with the <u>Poly Privacy Policy</u>. Please direct comments or questions to <u>privacy@poly.com</u>.

# **Copyright and Trademark Information**

© 2023 Poly. Bluetooth is a registered trademark of Bluetooth SIG, Inc. All other trademarks are the property of their respective owners.

Poly 345 Encinal Street Santa Cruz, California 95060